# LAB D: MATHEMATICAL MODELING

### Douglas Meade and Ronda Sanders Department of Mathematics

#### **Overview**

The term "Mathematical Modeling" is used to describe many different types of problems. One common use is the process of developing equations to describe a real-world situation based on accepted properties of the system. The objectives of this lab are:

- learn to input a table of values and
- use Maple to find a formula  $y = f(x)$  that best describes the data.

#### **Maple Essentials**

• The *Curve Fitting* maplet is started from the Maple 9.5 user interface under the **Tools** menu:

```
– Tools → Assistants → Curve Fitting ...
```
The Curve Fitting maplet returns an expression to the Maple worksheet.

#### **Preparation**

Review the Lab B on lines and plots. Review the seven basic functions given in Lab C. **Maple Syntax**

## In Maple, an ordered list must be enclosed in square brackets  $[$   $]$ . So  $[x_1, y_1]$  is an ordered pair, or point, while  $[[x_1, y_1], [x_2, y_2], [x_3, y_3]]$  is an ordered list of points.

#### **Activities**

- (1) Log in and Start a Maple session.
- (2) Type **with(plots):** at the top of your worksheet. This will allow us to plot points and a function on the same graph.
- (3) Example 1: Consider the data points given in the table below:

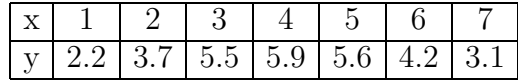

Find a parabola which best fits the data. Then graph the parabola and the points in the same plot.

(a) First assign the set of points to a variable, say mydata.

 $> \text{mydata}:=[[1, 2.2], [2, 3.7], [3, 5.5], [4, 5.9], [5, 5.6], [6, 4.2], [7, 3.1]]$ 

- (b) Next, launch the Curve Fitting maplet, but click **Cancel** instead of inputing the points again. You should see the following: > CurveFitting[Interactive]();
- (c) Change this line to read: > CurveFitting[Interactive](mydata); This will launch the *Curve Fitting* maplet with our data.
- (d) Under "enter an expression in x" type:  $a^*x^2+b^*x+c$ .
- (e) Click **Plot** to see the parabola that most closely resembles our data points.
- (f) Click **Done** and the Curve Fitting maplet will return the expression that describes the parabola.
- $(g)$  Assign this expression to a variable, say f.
- (h) Next, we assign our desired plots to the variables P1 and P2 as follows: (Remember to use : for these not ;) > P1:=plot(mydata,style=point,symbolsize=10,color=blue): The **style** command tells Maple not to connect the dots. The **symbolsize** command makes the points large enough to see. The **color** command changes the color of the points.  $>$  P2:=plot(f,x=0..8):
- (i) We can then view our plot and give it a title with the **display** command.  $>$  display([P1, P2], title="My Parabola");
- (4) Example 2: Consider the population data given in the table below:

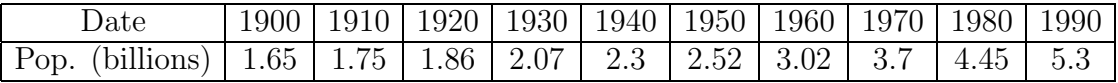

Enter this data into Maple. (You should input your time values in decades since 1900.) Find a cubic which best fits the data. Then graph the cubic and the points in the same plot.

(5) Example 3: Consider the temperature/pressure data given in the table below:

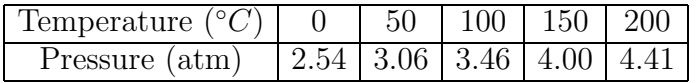

Enter this data into Maple. Find the least squares line, the line which best fits the data.

(6) Remember to logout.

#### **Assignment**

Your assignment for this week is to complete Project 1. You should prepare a neat and complete project report. Your TA will provide details about the format of your project. All projects are due at the beginning of next week's lab.

2